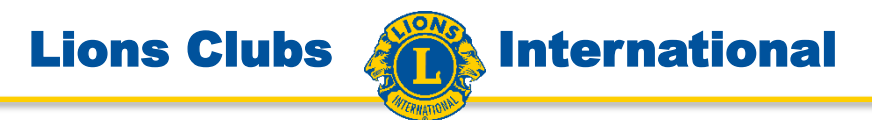

# Das digitale Mitgliederverzeichnis

ein kopiergeschütztes E-Book für Windows-Betriebssystem

DMVZ\_laden.pdf zu finden bei www.lions.de/web/111-ait/anleitungen

# **Lions Clubs International**

Adobe Digital Editions - 05/2016 Lions Mitgliederverzeichnis, 4. Ausgabe  $\Box$  $\times$ Datei Bearbeiten Lesen Hilfe  $AA - I$  $-4-16$ 高川  $\alpha$ **MITGLIEDERVERZEICHNIS** 春. « Inhaltsverzeichnis Herausgegeben von Lions Clubs International, Multi **Jose Mitgliede** ichris 2015/20 Abkürzungsverzeichnis der Amtsbezeichnungen Die Ziele von Lions Clubs International Ethische Grundsätze Internationaler Präsident 2015/2016 Wissenswertes über Lions Clubs International Past-International Directors aus dem Multi-Distrikt 111 - Deut 1: LCI - International Organisation 2015/2016 P. LCI - Organisation des Multi-Distries 111-Deutschland 2015/2 Satzungen und Ordnungen  $\triangleright$  Distrikte A = Z 1 Uons-Mitglieder A - Z Nachträge und Anderungen während der Drucklegung F Lions Clubs A - 2 eingesandten Unterlagen sind am Schluss des Ve Leo Mitgliederverzeichnis 2015/2016 **Hinweis des Herausgebe** <sup>1</sup> Allgemeine Leo-Infos D Leo-Multi-Distrikt 111-Deutschland Die Gesamterstellung 1 Leo-Distrikte Satzweiss.com Print, Web, Softwa Mainzer Straße 116 **Leo Struktur** 66121 Saarbrücken 1. Les leteroxional **I** Leo-History T (0681) 65560 Leo-Satzungen Fax (0681) 65570 **I** Leo-Legende E-Mail: mail@satzweiss.co www.satzweiss.com  $\triangleright$  Leo Clubs A = Z Sie interessieren. Die personenbezogenen Daten sind vor der Veröffer Datenschutzrichtlinie des MD 111-Deutschland vom 19 Club freigegeben worden Sollten Sie für die nächste Ausgabe eine Korrektur Ihres wenden Sie sich bitte ausschließlich an Ihren Clubse Beauftragten), bei dem allein die Datenve Diese Verantwortung gilt auch für die Angaben zu Clubbeauftragten. Falls der Club den Ein https://mitglieder.lions.de/ aktualisiert hat, werden automatisch die Angaben des  $2/8102$ 

Das digitale Mitgliederverzeichnis ist ein kopiergeschütztes E-Book, das mit einem geeigneten E-Book-Reader gelesen werden kann. Die Inhalte sind entsprechend der vom Lions-Mitglied selbst definierten Datenschutzmechanismen in das Verzeichnis übernommen. Jedes Quartal kommt eine neue Version mit den neuesten Informationen. Das Verzeichnis ist nur jeweils 1 Jahr gültig, danach verfällt die Verschlüsselung und es kann nicht mehr gelesen werden.

Bitte beachten Sie bei der Nutzung des Verzeichnisses, dass es ein ausgefeiltes Inhaltsverzeichnis gibt, über das Sie schnell und effektiv zu den Detaildaten gelangen, die

In der Folge sehen Sie die einzelnen Schritte, die Sie gehen müssen um erstmalig das digitale Mitgliederverzeichnis auf Ihren Rechner zu laden.

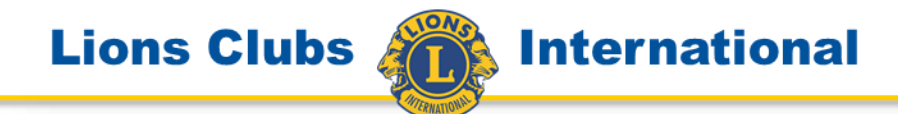

Start | Kontakt | Impressum | Datenschutz

ÜBER LIONS UNSER HANDELN MAGAZIN LION LIONS & ICH

Hilfe

Am Anfang steht die Registrierung als Lionsmitglied. Prüfen Sie ob Ihre Mailadresse richtig in der Mitgliederverwaltung eingetragen ist, bevor Sie an die Registrierung gehen.

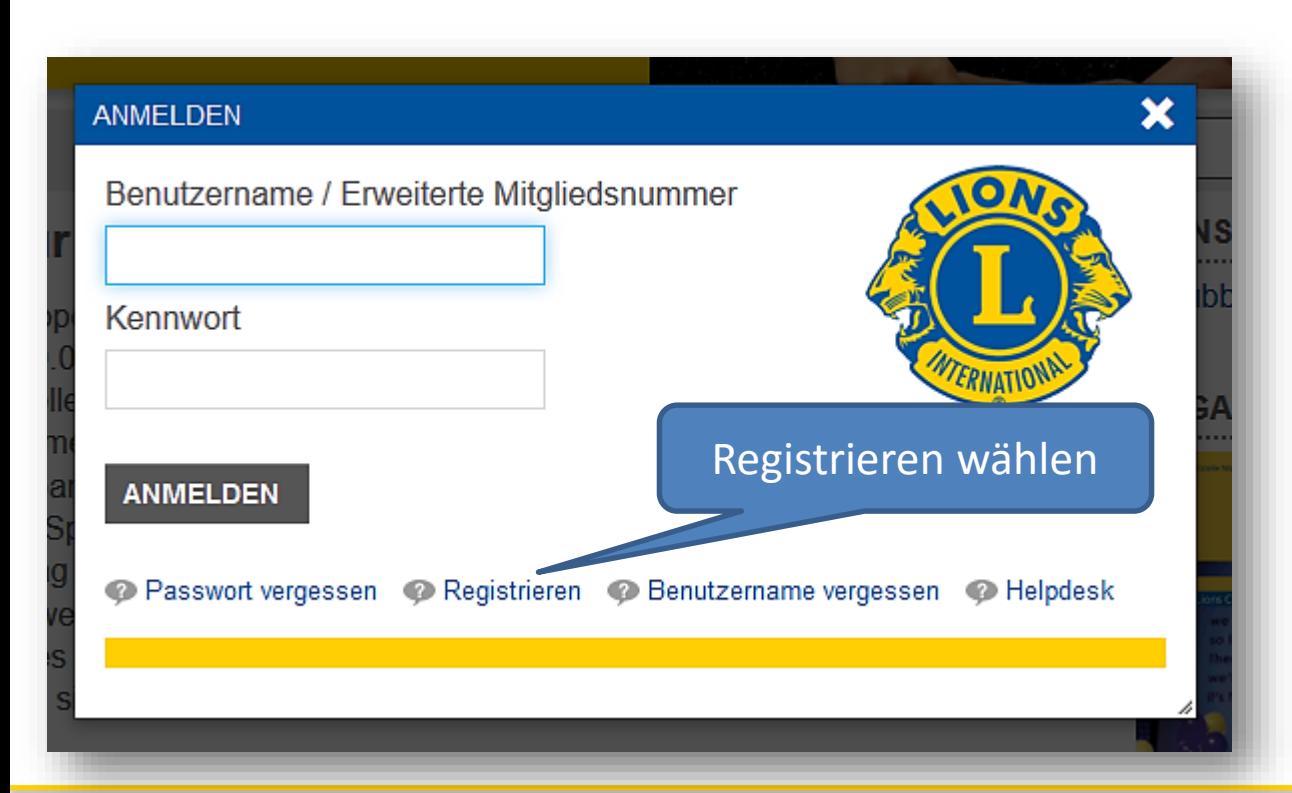

Lions Portal - Start

https://www.lions.de

 $\times$  +

1. Sie wählen die Internetseite von Lions **Deutschland** [www.lions.de](http://www.lions.de/) Und betätigen den blauen Button "Anmelden"

 $\Box$  $\times$ 

**ANMELDEN** 

**International** 

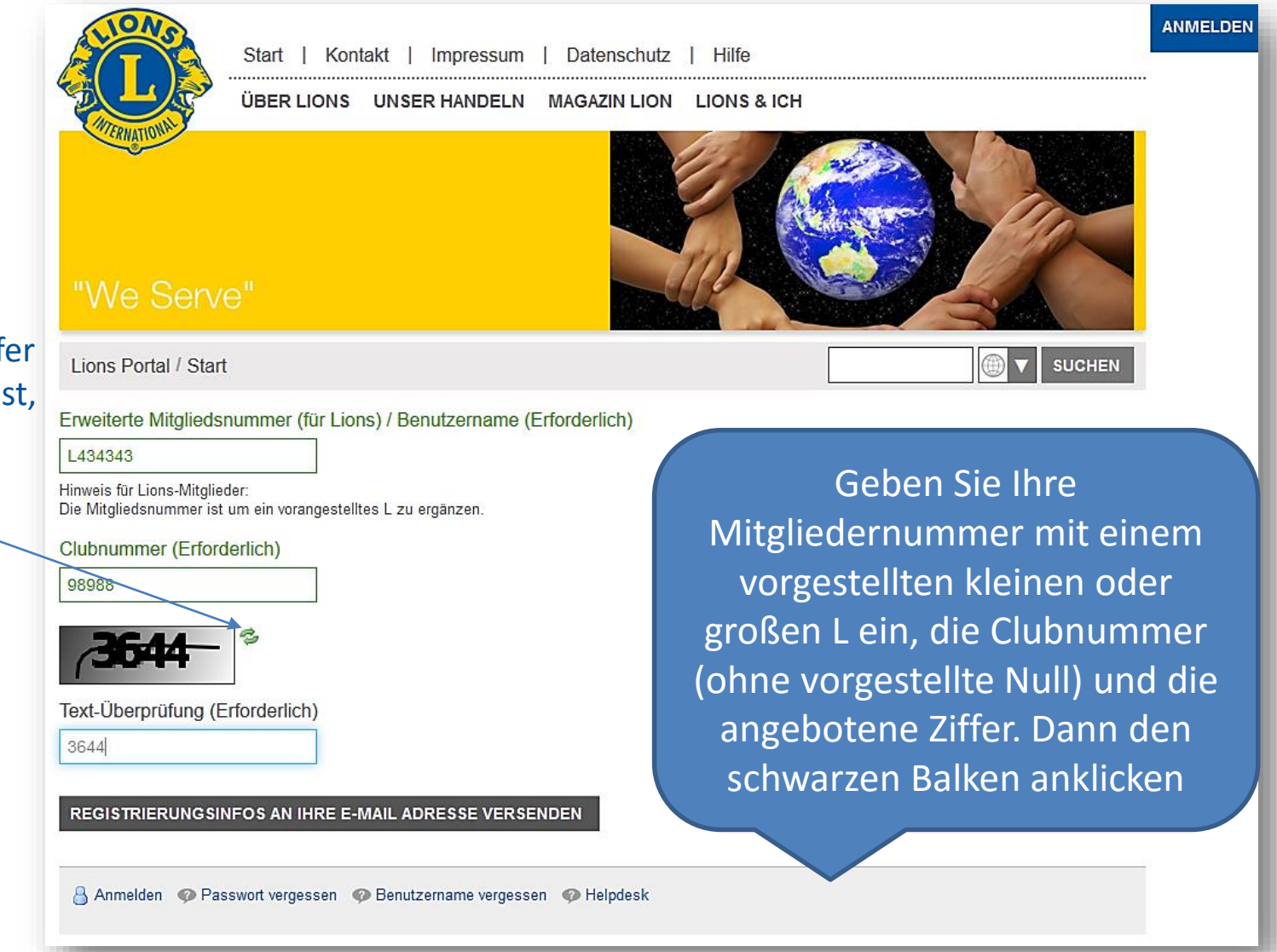

**Lions Clubs** 

Falls die schwarze Ziffer nicht lesbar ist, können Sie eine Neue wählen

# **Lions Clubs**

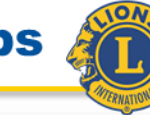

# **International**

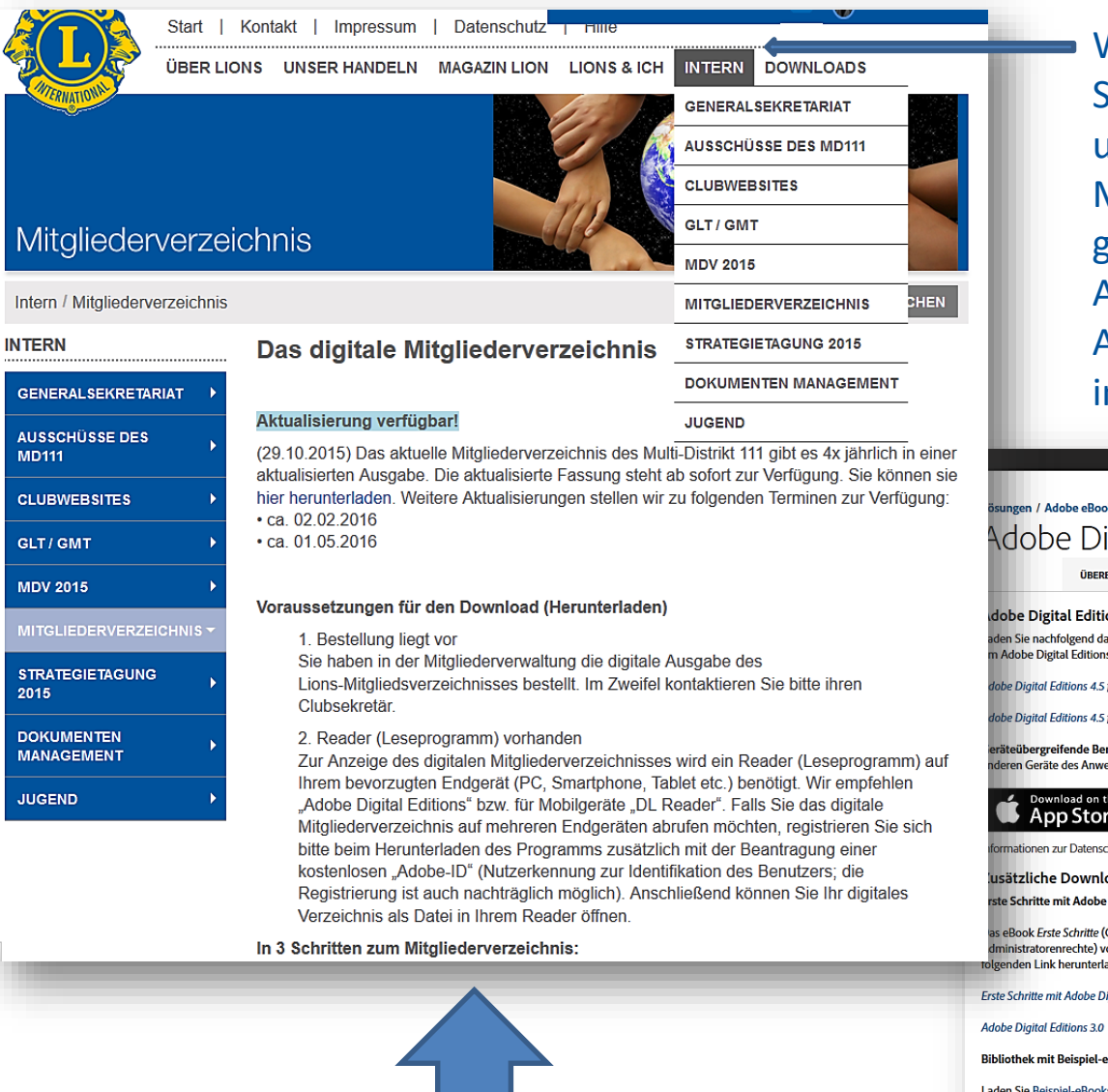

Wenn Sie nun registriert sind, können ije den Internen Bereich ansteuern und die Information zum Digitalen Mitgliederverzeichnis lesen. Dort bitte anz nach unten scrollen und als erste Aktion den E-Book-Reader von Adobe: **Adobe Digital Editions, laden und** nstallieren.

#### $\equiv$  MENU Q SUCHEN  $\blacktriangle$  ANMELDEN  $\blacktriangle$  Ado k-Plattform / gital Editions / Herunterladen **TECHNISCHE DATEN HÄUFIG GESTELLTE FRAGEN HERUNTERLADEN BEISPIEL-EBOOKS** ons 4.5-Installationsprogramme

as ADE-Installationsprogramm für Macintosh oder Windows herunter. Führen Sie dann das Installationsprogramm auf Ihrem Rechner aus, s zu installieren.

für Macintosh (23,2 MB)

für Windows (8,13 MB)

reitstellung von eBooks: Wenn ein Anwender über Adobe Digital Editions 4.5 ein Buch herunterlädt, wird es automatisch für alle enders bereitgestellt (und kann über dieselbe Anwender-ID aktiviert werden).

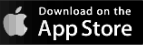

hutzrichtlinie von Adobe Digital Editions finden Sie hier.

oads

**Digital Editions** 

Getting Started) wird zusammen mit Adobe Digital Editions installiert. Wenn Sie die Installation als Standardanwender (Anwender ohne ornehmen, wird es jedoch nicht installiert. Sollte das eBook nicht installiert sein oder falls Sie es gelöscht haben, können Sie es über den iden

igital Editions (EPUB, 64 KB)

#### **Books**

ks herunter, um sie in Digital Editions anzuzeigen.

GEI **AUS MD** 

CLU

**GLT** 

**MD** 

**STR** 

201

**DO** 

**MA** 

**Lions Clubs** 

**International** 

Die Adobe ID anfordern Nach Installation des Readers ist es wichtig eine Adobe-ID anzufordern, für den Fall, dass Sie das Mitgliederverzeichnis auf mehreren Geräten haben möchten (bis zu 6 Geräte).

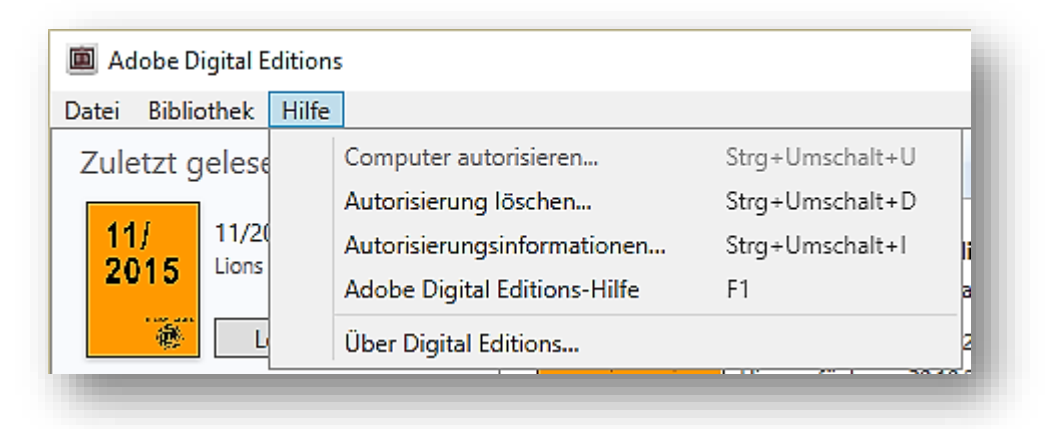

Wenn Sie nur 1 Exemplar möchten, dann geht es auch ohne die Adobe ID.

Über das Hilfemenü des Adobe Digital Editions können Sie die Adobe ID anfordern. Sie registrieren sich dann bei Adobe mit Ihrem Namen, Ihrer Mailadresse und erhalten eine ID.

Wiederum mit dem Hilfemenü des Adobe Digital Editions Readers wählen Sie "Computer autorisieren" und geben Ihre Mailadresse und das bei Adobe vergebene Passwort an.

Damit ist Ihr Computer autorisiert und Sie können nun das Mitgliederverzeichnis laden.

# **Lions Clubs International**

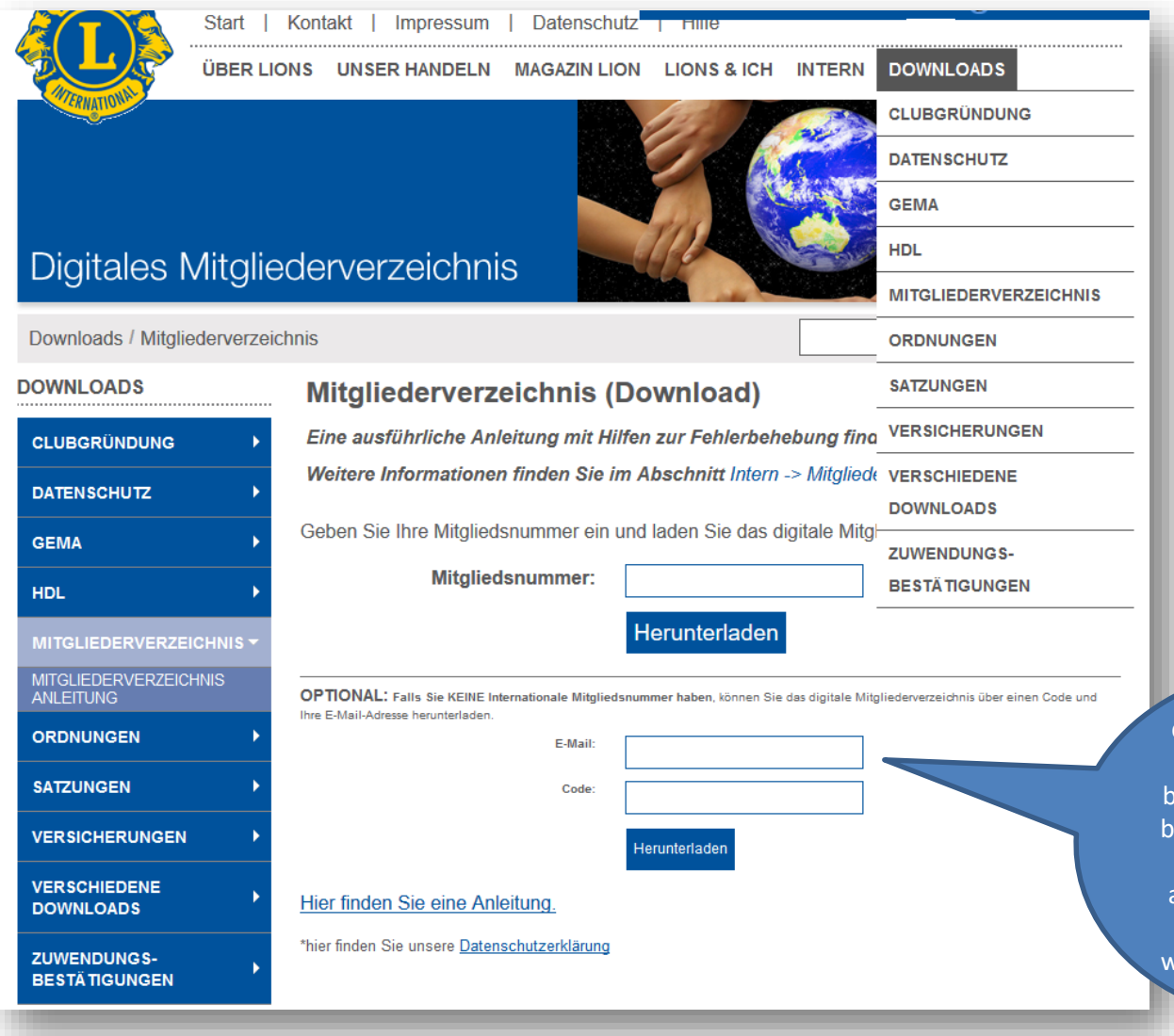

Jetzt steuern Sie den Download-Bereich an und geben Ihre Mitgliedernummer ein. Wählen "Herunterladen". Nun wird Ihre Berechtigung geprüft.

Sofern für Sie kein digitales MVZ über die Mitgliederverwaltung bestellt war, können Sie beim Generalsekretariat einen Spezialcode anfordern, den Sie hier eintragen. Ansonsten wird diese Eingabe nicht gebraucht.

Start | Kontakt | Impressum Datenschutz

**ÜBER LIONS** UNSER HANDELN MAGAZIN LION LIONS & ICH **INTERN DOWNLOADS** 

**Lions Clubs** 

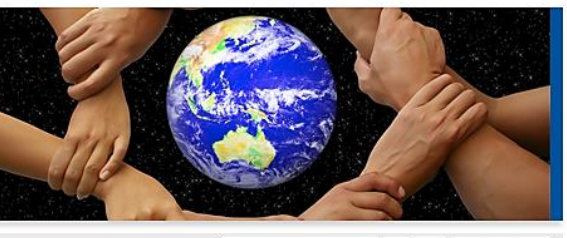

## Digitales Mitgliederverzeichnis

Downloads / Mitgliederverzeichnis

#### **SUCHEN**

**International** 

#### **DOWNLOADS**

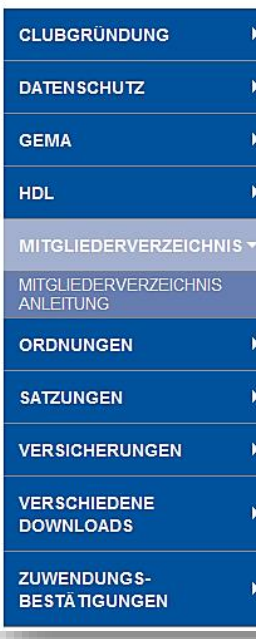

### Mitgliederverzeichnis (Download)

Eine ausführliche Anleitung mit Hilfen zur Fehlerbehebung finden Sie hier. Weitere Informationen finden Sie im Abschnitt Intern -> Mitaliederverzeichnis.

## **VIELEN DANK**

Sie können das Lions Mitgliederverzeichnis jetzt herunterladen:

#### Herunterladen

Bei Fragen wenden Sie sich bitte an tickets@lions.de. Satzweiss.com Print, Web, Software GmbH

mozilla/5.0 (windows nt 10.0; wow64; rv:42.0) gecko/20100101 firefox/42.0 False \_blank

Jetzt, nachdem geprüft ist, dass Sie das Mitgliederverzeichnis laden können, wählen Sie den nächsten Button "Herunterladen". Bei manchen Smartphones ist es wichtig, diesen Button etwas länger zu drücken. Nun wird die kleine Datei **URLLINK.acsm in Ihren** Downloadbereich geladen. Darin ist der Zeiger auf das Mitgliederverzeichnis enthalten, den der E-Book-Reader braucht.

Lions Clubs 40

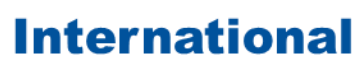

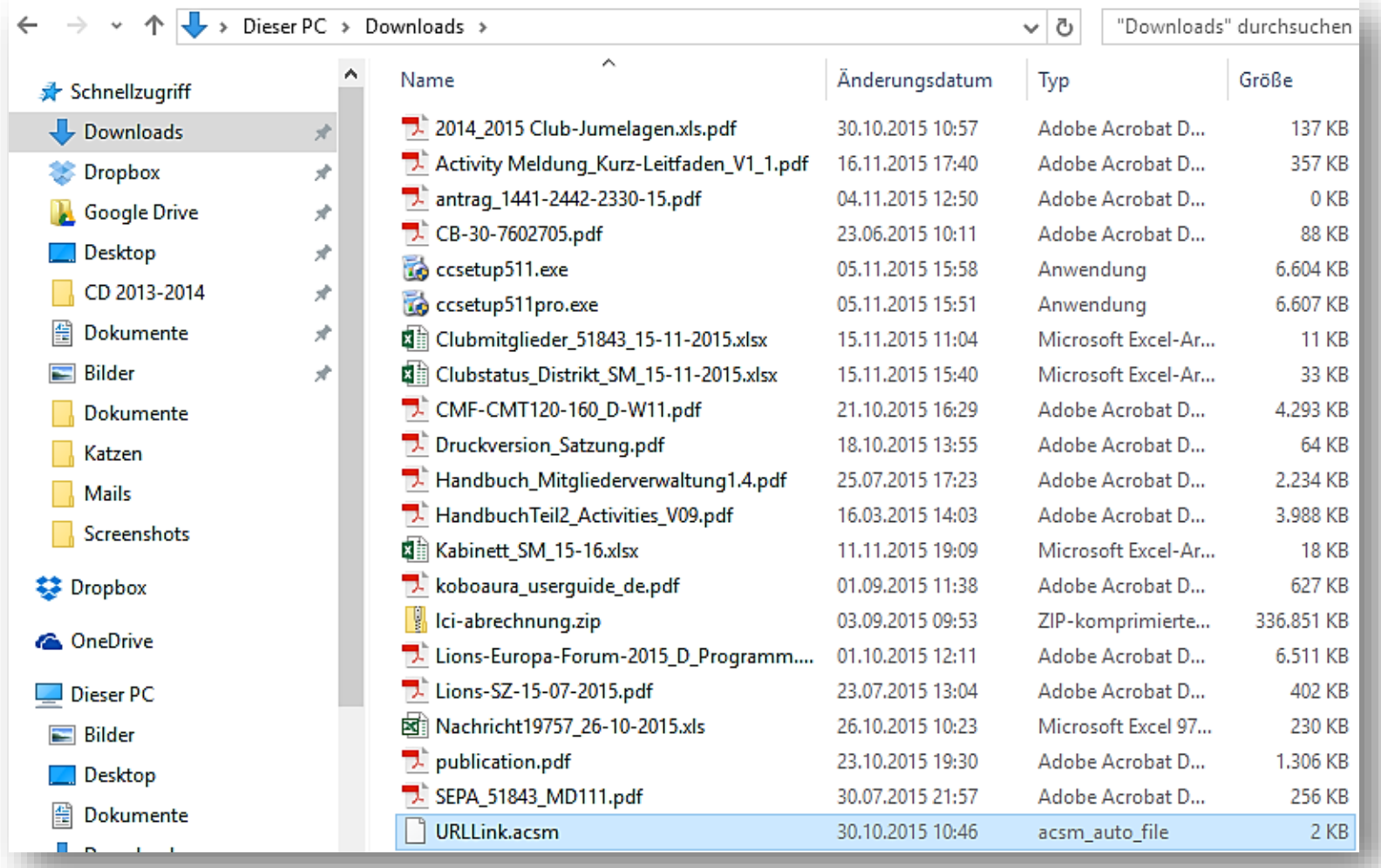

Jetzt starten Sie bitte Ihren E-Book-Reader und wählen den Menüpunkt "Datei" und darin den Punkt "Zur Bibliothek hinzufügen".

**International** 

**Lions Clubs** 

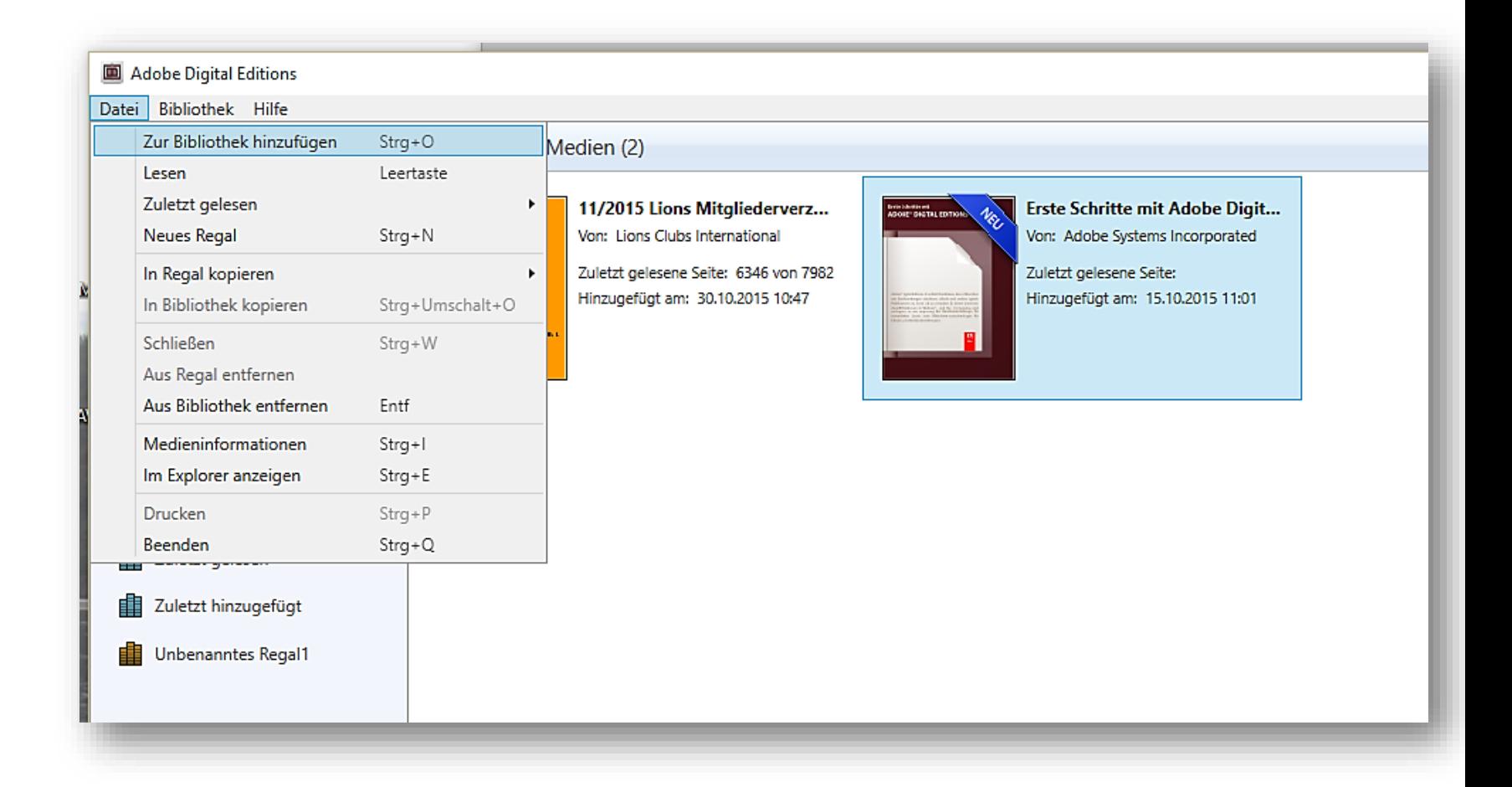

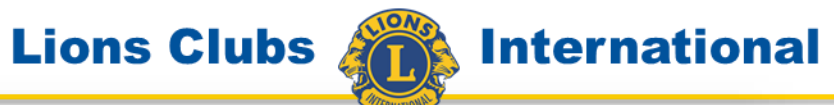

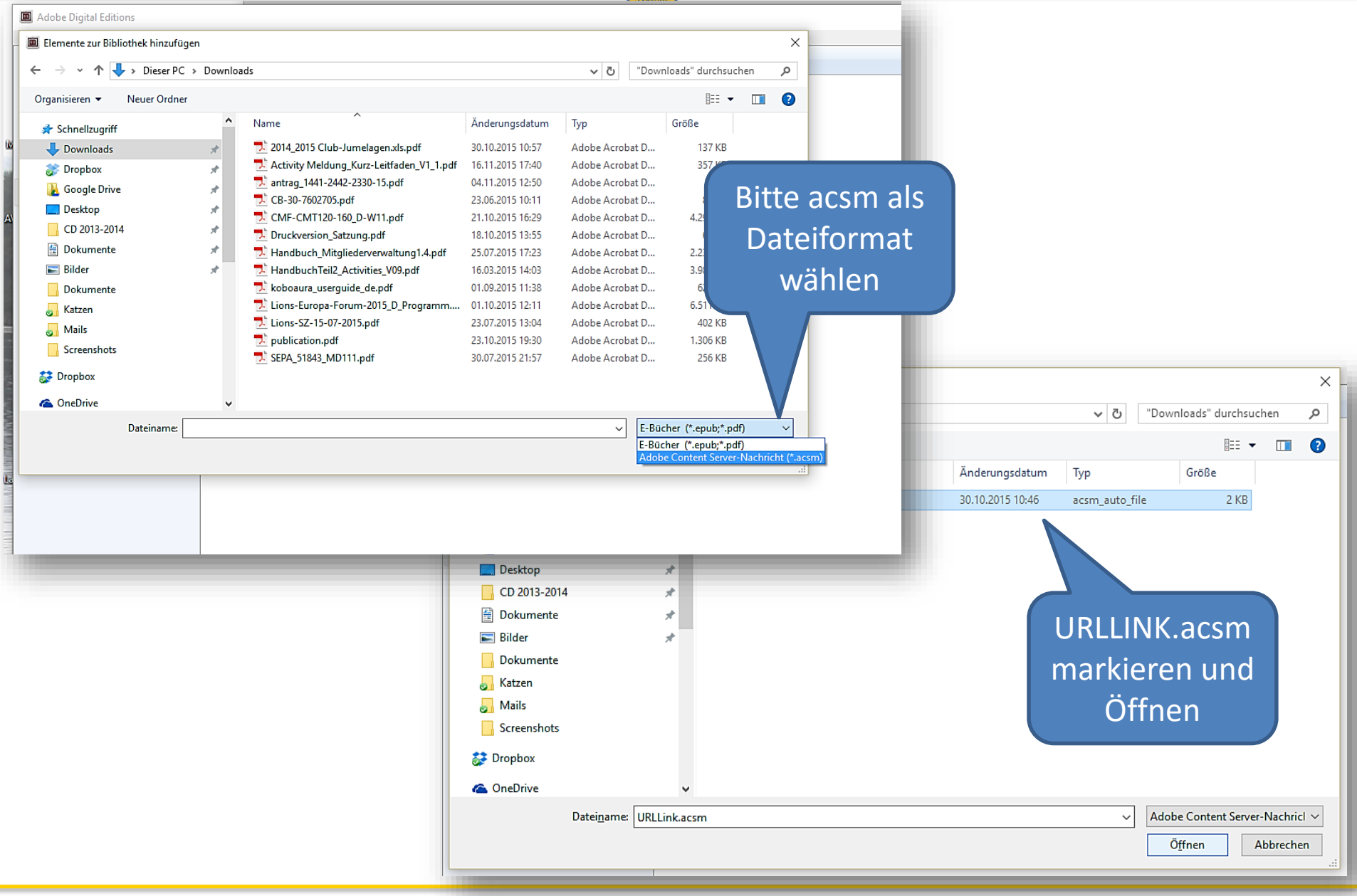

**International** 

Nutzen Sie das Inhaltsverzeichnis. Die Volltextsuche bei der großen Zahl von Lions und Leos kann, je nach Gerät, langsam sein. Deshalb gehen Sie über das Inhaltsverzeichnis in den Bereich in dem Sie suchen wollen. Dort ist die Suche schnell, dann können Sie durch einen Klick genau dorthin gelangen, wo die Detaildaten stehen.

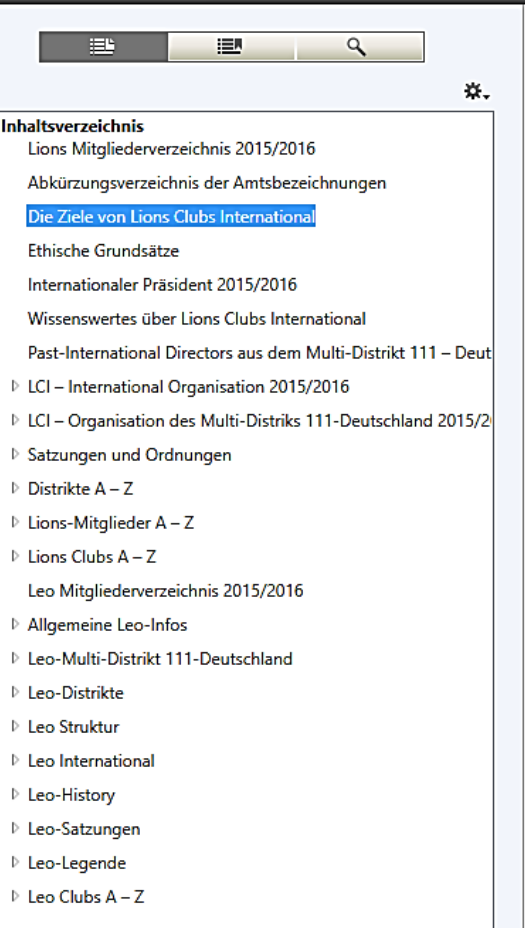

2015 Lions Mitgliederverzeichnis, 2. Ausgabe

**Lions Clubs** 

Adobe Digital Editions - 1

**life** 

п E

Datei Bearbeiten Lesen

 $\triangleleft$  Bibliothek

 $\blacktriangleleft$ 

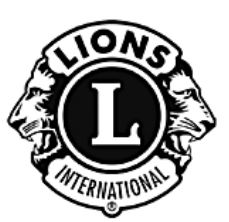

## Die Ziele von Lions Clubs **International**

Den Geist gegenseitiger Verständigung unter den Völkern der Welt zu WECKEN und zu erhalten:

die Grundsätze eines guten Staatswesens und guten Bürgersinns zu FÖRDERN;

aktiv für die bürgerliche, kulturelle, soziale und allgemeine Entwicklung der Gesellschaft EINZUTRETEN:

die Clubs in Freundschaft, Kameradschaft und gegenseitigem Verständnis zu VERBINDEN;

ein Forum für die offene Diskussion aller Angelegenheiten von öffentlichem Interesse zu BILDEN. ohne jedoch politische Fragen parteiisch und religiöse Fragen unduldsam zu behandeln;

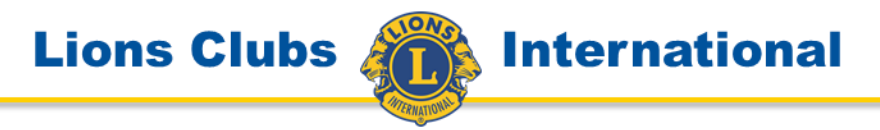

## *….konnte nicht validiert werden*

Diese Anzeige kommt leider immer wieder vor.

Bitte bedenken Sie, dass das Mitgliederverzeichnis über die jährlich einbehaltenen Mitgliedergebühren bezahlt wird. Die Information, dass das Mitgliederverzeichnis bestellt ist, muss für das aktuelle Jahr, das am 1. Juli startet, per 1. Mai hinterlegt sein. Diese Information wird dann auch für die Berechnung der Mitgliedergebühren heran gezogen. Ein späterer Eintrag wird für das nächste Lionsjahr schon vorhanden sein, kann aber für das laufende Jahr nicht gelten.

Sofern Sie diese Anzeige haben, können Sie im Generalsekretariat einen Spezialcode anfordern über den Sie das Mitgliederverzeichnis downloaden können. In diesen Fällen wird mit der nächsten Gebührenabrechnung ein Mitgliederverzeichnis mehr abgerechnet werden.

Bitte haben Sie Verständnis für diese Vorgehensweise, denn auch das Generalsekretariat möchte so kostensparend wie möglich arbeiten.